Up-to-date Questions and Answers from authentic resources to improve knowledge and pass the exam at very first attempt. ----- Guaranteed.

PASS

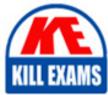

250-428 Dumps 250-428 Braindumps 250-428 Real Questions 250-428 Practice Test 250-428 Actual Questions

killexams.com

**Symantec** 

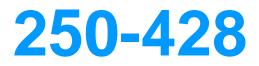

Administration of Symantec Endpoint Protection 14

ORDER FULL VERSION

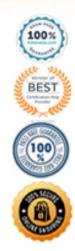

https://killexams.com/pass4sure/exam-detail/250-428

#### **QUESTION:** 112

What happens when the license expires in Symantec Endpoint Protection 14 enterprise Edition?

A. Live Update stops.

- B. Group Update Providers (GUP) stop.
- C. Symantec Insight is disabled.
- D. Content updates continue.

## **Answer:** D

# **QUESTION:** 113

A company plans to install six Symantec Endpoint Protection Managers (SEPMs) spread evenly across two sites. The administrator needs to direct replication activity to SEPM3 server in Site 1 and SEPM4 in Site 2. Which two actions should the administrator take to direct replication activity to SEPM3 and SEPM4? (Select two.)

A. Install SEPM3 and SEPM4 after the other SEPMs

B. Install the SQL Server databases on SEPM3 and SEPM4

C. Ensure SEPM3 and SEPM4 are defined as the top priority server in the Site Settings

D. Ensure SEPM3 and SEPM4 are defined as remote servers in the replication partner configuration

E. Install IT Analytics on SEPM3 and SEPM4

Answer: C, D

# **QUESTION:** 114

An administrator plans to implement a multi-site Symantec Endpoint Protection (SEP) deployment. The administrator needs to determine whether replication is viable without needing to make network firewall changes or change defaults in SEP. Which port should the administrator verify is open on the path of communication between the two proposed sites?

A. 1433B. 2967C. 8014D. 8443

# **Answer:** D

## **QUESTION:** 115

An administrator uses the scorch criteria displayed in the image below.

| Query                                            |           |                          |                                            |
|--------------------------------------------------|-----------|--------------------------|--------------------------------------------|
| Find: Computers                                  | In Group: | My Company/Default Group | Browse                                     |
|                                                  |           | Search subgroups         |                                            |
| Search Criteria:                                 | iold      | Comparison Operator      | Value                                      |
| Search Criteria:<br>Search F<br>Operating System | ïeld      | Comparison Operator      | Value<br>Windows Server 2012 Standard Edit |

Which results ore returned from the query?

- A. Only VMware Servers in the Default Group
- B. All Windows 2012 Servers in the Default Group
- C. Only Windows 2012 Servers that are Virtualized in the Default Group
- D. All Windows 2012 Servers and all Virtualized Servers in the Default Group

#### **Answer:** D

#### **QUESTION:** 116

Where can an administrator obtain the Sylink.xml file?

A. C:\Program Files\Symantec\Symantec Endpoint Protection\ folder on the client B. C:\Program Files\Symantec\Symantec Endpoint

 $\label{eq:protection} \end{tabular} \end{tabular} \end{t$ 

C. by selecting the client group and exporting the communication settings in the Symantec Endpoint Protection Manager Console

D. by selecting the location and exporting the communication settings in the Symantec Endpoint Protection Manager Console

**Answer:** C

#### **QUESTION:** 117

An administrator needs to configure Secure Socket Layer (SSL) communication for clients. In the httpd.conf file, located on the Symantec Endpoint Protection Manager (SEPM), the administrator removes the hashmark (#) from the text string displayed below. #Include conf/ssl/sslForcClients.conf< Which two tasks must the administrator perform to complete the SSL configuration? (Select two.)

A. edit site.properties and change the port to 443

B. restart the Symantec Endpoint Protection Manager Webserver service

C. change the default certificates on the SEPM and reboot

D. change the Management Server List and enable HTTPs

E. change the port in Clients > Group > Policies > Settings > Communication Settings and force the clients to reconnect

Answer: B, D

## **QUESTION:** 118

In which two areas can host groups be used? (Select two.)

A. LocationsB. Download InsightC. IPSD. Application and Device ControlE. Firewall

**Answer:** C, E

# **QUESTION:** 119

A Symantec Endpoint Protection (SEP) administrator creates a firewall policy to block FTP traffic and assigns the policy to all of the SEP clients. The network monitoring team informs the administrator that a client system is making an FTP connection to a server. While investigating the problem from the SEP client GUI, the administrator notices that there are zero entries pertaining to FTP traffic in the SEP Traffic log or Packet log. While viewing the Network Activity dialog, there is zero inbound/outbound traffic for the FTP process. What is the most likely reason?

- A. The block rule is below the blue line.
- B. The server has an IPS exception for that traffic.
- C. Peer-to-peer authentication is allowing the traffic.
- D. The server is in the IPS policy excluded hosts list.

## **Answer:** D

### **QUESTION:** 120

You have just started a relayout operation in a live test environment, and you want to limit the impact of your work on concurrent testing activities. You also want to accommodate the need to constrain a relayout job's performance impact on concurrent activities. What would you do to perform this task?

A. Use the "set iodelay" option of vxtask to throttle the VxVM task.

B. Use the "set iowait" option of vxtask to throttle the VxVM task.

C. Use the "set slow" option of vxtask to throttle the VxVM task.

D. Use the "set nice" option of vxtask to throttle the VxVM task.

**Answer:** C

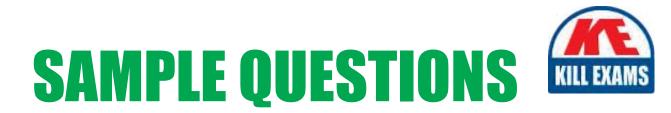

# These questions are for demo purpose only. **Full version** is up to date and contains actual questions and answers.

Killexams.com is an online platform that offers a wide range of services related to certification exam preparation. The platform provides actual questions, exam dumps, and practice tests to help individuals prepare for various certification exams with confidence. Here are some key features and services offered by Killexams.com:

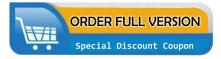

<u>Actual Exam Questions</u>: Killexams.com provides actual exam questions that are experienced in test centers. These questions are updated regularly to ensure they are up-to-date and relevant to the latest exam syllabus. By studying these actual questions, candidates can familiarize themselves with the content and format of the real exam.

**<u>Exam Dumps</u>**: Killexams.com offers exam dumps in PDF format. These dumps contain a comprehensive collection of questions and answers that cover the exam topics. By using these dumps, candidates can enhance their knowledge and improve their chances of success in the certification exam.

**<u>Practice Tests</u>**: Killexams.com provides practice tests through their desktop VCE exam simulator and online test engine. These practice tests simulate the real exam environment and help candidates assess their readiness for the actual exam. The practice tests cover a wide range of questions and enable candidates to identify their strengths and weaknesses.

**<u>Guaranteed Success</u>**: Killexams.com offers a success guarantee with their exam dumps. They claim that by using their materials, candidates will pass their exams on the first attempt or they will refund the purchase price. This guarantee provides assurance and confidence to individuals preparing for certification exams.

**<u>Updated Content:</u>** Killexams.com regularly updates its question bank and exam dumps to ensure that they are current and reflect the latest changes in the exam syllabus. This helps candidates stay up-to-date with the exam content and increases their chances of success.

**<u>Technical Support</u>**: Killexams.com provides free 24x7 technical support to assist candidates with any queries or issues they may encounter while using their services. Their certified experts are available to provide guidance and help candidates throughout their exam preparation journey.

For More exams visit https://killexams.com/vendors-exam-list Kill your exam at First Attempt....Guaranteed!